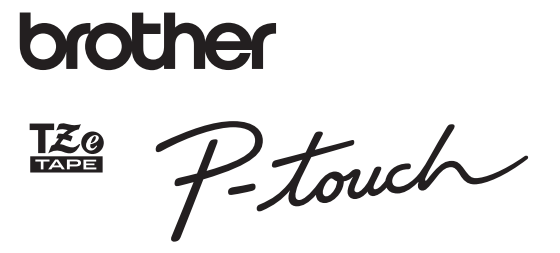

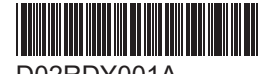

D02RDY001A

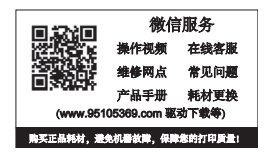

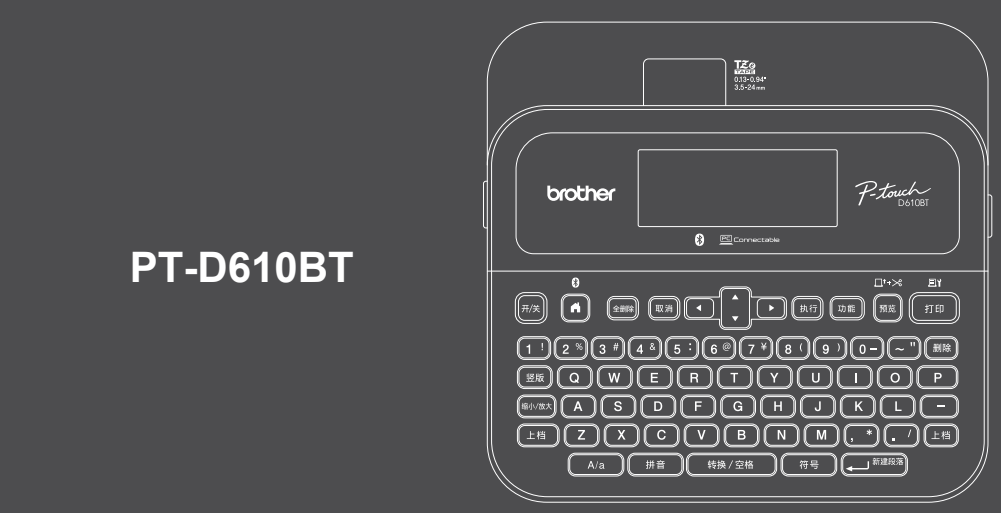

#### 键盘布局可能会因国家/地区而异。

感谢您购买 PT-D610BT(以下简称"标签机")。PT-D610BT 可制作质量高且耐用的专业标签。 此外,您可以使用各式各样的色带盒打印不同宽度、色彩鲜明的标签。 在使用标签机之前,请阅读此说明书,包括*产品安全手册*一节。阅读此说明书后,请妥善保管。

有关常见问题解答与产品使用技巧的详细信息,以及下载软件和产品手册,请访问 **[www.95105369.com](http://www.95105369.com)**。

## 耗材

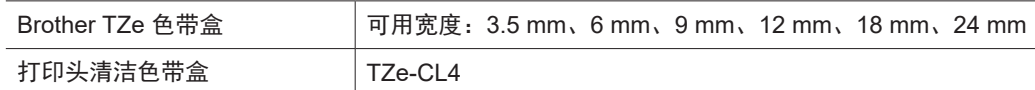

# 产品安全手册

# 安全预防措施

#### 请务必先阅读本节中的内容,再使用产品。本节包含重要的安全说明。 建议您妥善保管此文档,方便将来参考。

- 对于保养、调整或维修事宜,请联系 Brother 客服中心或您当地的 Brother 经销商。
- 如果本产品工作不正常、发生任何错误或任何数据线损坏,请关闭产品,拔下所有数据线,然后联系 Brother 客服中心或您当地的 Brother 经销商。
- 对于因地震、火灾、其他灾害、第三方行为、用户故意或疏忽操作、误用或在其他特殊情况下操作而造成的 损坏,我们不承担任何责任。
- 对于因使用或无法使用产品而可能造成的损害(如损失、业务利润损失、利润损失、业务中断或通信途径中 断),我们不承担任何责任。
- 对于因连接不兼容设备或使用不兼容软件导致错误操作产品而可能造成的损害, 我们不承担任何责任。
- 对因使用本产品制作的标签而造成的任何损害或利润损失,以及因故障、维修或耗材导致的数据消失或更 改,我们不承担任何责任,也不接受第三方提出的任何索赔。
- Brother 保留对本说明书中包含的规格和材料进行更改的权利, 恕不另行通知。此外, Brother 对于依赖提供 的材料(包括但不限于印刷以及与发布有关的其他错误)所导致的任何损害(包括间接损害)概不负责。
- 有关可用软件的更多信息,请参阅兄弟 (中国) 商业有限公司的技术服务支持网站上的*使用说明书*, 网址为 [www.95105369.com](http://www.95105369.com)。
- 最新版本的产品文档可在兄弟(中国) 商业有限公司的技术服务支持网站上获得, 网址为: [www.95105369.com](http://www.95105369.com)。
- 可用的型号、附件和耗材可能因国家或地区而异。
- 本产品仅可在购买的国家或地区使用。

## **警告** 不遵守说明和警告可能导致人员死亡或严重受伤。

- 请勿在以下位置使用、存放标签机、AC 电源适配器、USB 数据线和碱性电池或者为电池充电(否则可能发 生火灾、触电、冒烟或损坏):
- 水源附近(例如在浴室内或热水器附近)或极度潮湿或寒冷的位置。\*
- 受到雨淋或湿度大的地方。
- 灰尘很多的位置。
- 温度极高的位置,如明火、加热器附近或阳光直射到的位置。
- 停放在阳光直射到的位置处的密闭汽车内。
- 可能会形成冷凝的位置。
- 海拔高的位置。
- 在雷暴期间。
- 请勿使用有异物进入机体内的标签机。如果水、金属物体或任何其他异物进入标签机内,请拔下 AC 电源适 配器并取出电池(如已安装),然后联系您当地的 Brother 经销商进行维修。
- 如果有异物插入标签机或其插槽、接头、端口或蓄电池箱内,请停止使用标签机,关闭电源,然后拔下每根 数据线或取出电池(如已安装)。
- 如果出现明显的异常(例如发出异味、发热、响声、变形或变色),请停止使用标签机。
- 请勿使用损坏的 AC 电源适配器。
- 为了避免损坏标签机、AC 电源适配器、USB 数据线或碱性电池,请勿:
- 将重物放在这些物品上。
- 拆卸或改装这些物品。
- 使这些物品掉到地上或用力击打它们。
- 弄湿这些物品,例如,用湿手拿取或使液体泼洒到这些物品上。
- 请勿让婴儿和儿童玩包装标签机的塑料袋。
- 丢弃塑料袋或将其放置在婴儿和儿童够不着的地方。存在窒息的风险。
- •请勿在特殊环境中使用标签机,例如在医疗设备附近。电磁波可能导致医疗设备功能异常。
- 使用心脏起搏器的用户如果在标签机附近感到异常,则必须远离标签机。然后,立即咨询医疗专业人员。
- 请勿用力弯折或拉扯 USB 数据线或 AC 电源适配器。
- 请勿用湿手触摸 AC 电源适配器或插头,否则可能会触电。
- 仅使用指定的 AC 电源适配器。
- 仅使用标签机随附的 AC 电源适配器和 USB 数据线。否则可能会导致您或其他人受伤,并会损坏标签机或其 他财产。对于不使用随附的 AC 电源适配器和 USB 数据线造成的任何意外事故或损坏,Brother 不承担任何 责任。

\* 有关更多信息,请参阅您设备型号的使用说明书中的"规格"一节。

- 请勿将随附的 AC 电源适配器和 USB 数据线连接到其他产品。
- 将 AC 电源适配器与标准电源插座 (AC 100 V-240 V 50/60 Hz) 配合使用。
- 将插头牢牢插入电源插座中。
- 请勿在电池严重损坏或漏液的情况下使用电池。
- 将电池放在婴儿够不着的地方。如果意外吞下电池,请立即联系急救服务。
- 请勿使用锋利的物体(如镊子或金属制成的笔)来取出或更换电池。
- 如果电池的液体(电解液)不慎进入眼睛,请立即用清水清洗。立即联系急救服务。
- 请勿在电池上焊接连接线。
- 请勿颠倒极性 (+) (-) 使用电池。
- 请勿用电线等金属物体连接 + 和 端子。
- 请勿焚烧电池或将其与生活垃圾一起弃置。 • 请勿用手指和其他身体部位接触切刀装置。
- 请勿触摸切刀装置的刀片或将手指插入色带出口中,否则可能导致手指和身体其他部位受伤。
- 请勿触摸打印头附近的任何金属部件。在使用期间和刚刚使用过后,打印头会变得非常烫。请勿直接用手触 摸。
- **注意** 不遵守说明和警告可能导致人员中度或严重受伤。

#### 标签机、**USB** 数据线、**AC** 电源适配器、碱性电池

- 只能使用指定的 AA 碱性电池 (LR6)。
- 请勿使用新旧组合的电池或不同类型、充电级别、制造商或型号的组合电池。
- 用错误型号电池更换会有爆炸危险,务必按照说明处置用完的电池。
- 从包装箱中取出标签机或搬迁标签机时,请勿让标签机掉到地上,否则 可能导致受伤。
- 请小心关闭色带盒盖。如果手指被夹在盖子的上下部分之间,则存在 受伤的风险。
- 不使用标签机时,请将它存放在儿童接触不到的地方。另外,请勿让儿童 将任何标签机零件或标签放入口中。如果吞下任何物体,请立即就医。
- 请勿将标签机或任何标签带放在婴儿和儿童接触得到的地方。
- 将标签机存放在平坦、水平且稳定的表面上。
- 如果有很长一段时间不使用标签机,请取出电池并拔下 AC 电源适配器。
- 请勿用力按压液晶显示屏 (LCD)。
- 从电源插座断开 AC 电源适配器时,请始终紧握 AC 电源适配器。
- 请勿使 AC 电源适配器电路过载。
- 操作切刀装置时, 请勿打开色带盒盖。
- 请勿对切割装置施加过大压力。

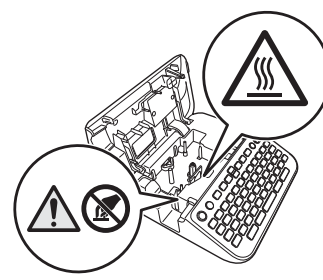

2.4 GHz 带的机器(蓝牙)

1.

- 使用频率: 2.4-2.4835 GHz
- 等效全向辐射功率 (EIRP):
- 天线增益< 10dBi 时:≤ 100 mW 或≤ 20 dBm
- 最大功率谱密度:
- 天线增益< 10dBi 时:≤ 20 dBm / MHz (EIRP) **■ 载频容限: 20 ppm**
- 帯外发射功率 (在 2.4-2.4835GHz 频段以外)
- ≤ -80 dBm / Hz (EIRP)
- 杂散发射(辐射)功率(对应载波±2.5倍信道带宽以外):
- ≤ -36 dBm / 100 kHz (30-1000 MHz)
- ≤ -33 dBm / 100 kHz (2.4-2.4835 GHz)
- ≤ -40 dBm / 1 MHz (3.4-3.53 GHz)
- ≤ -40 dBm / 1 MHz (5.725-5.85 GHz)
- ≤ -30 dBm / 1 MHz(其它 1 12.75 GHz)
- 2. 不得擅自更改发射频率、加大发射功率(包括额外加装射频功率放大器),不得擅自外接天线或 改用其它发射天线;
- 3. 使用时不得对各种合法的无线电通信业务产生有害干扰;一旦发现有干扰现象时,应立即停止使 用,并采取措施消除干扰后方可继续使用;
- 4. 使用微功率无线电设备,必须忍受各种无线电业务的干扰或工业、科学及医疗应用设备的辐射干 扰;
- 5. 不得在飞机和机场附近使用。

#### 产品中有害物质的名称及含量

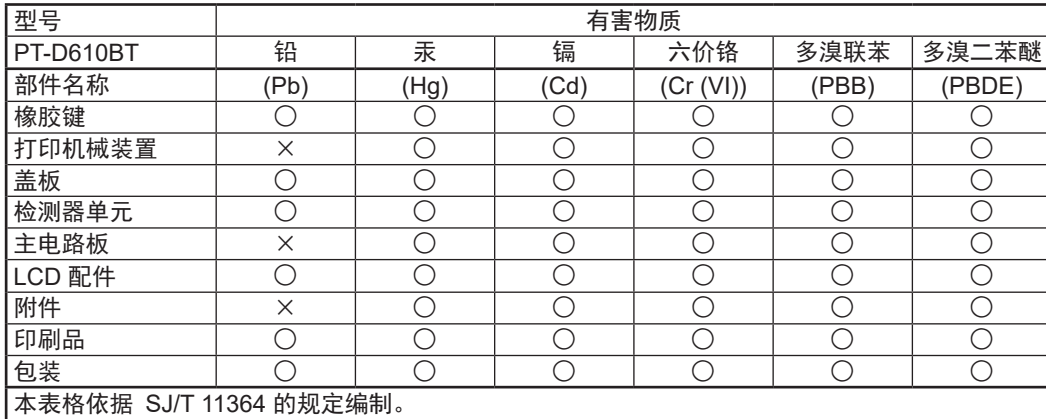

○:表示该有害物质在该部件所有均质材料中的含量均在 GB/T 26572 规定的限量要求以下。 ×:表示该有害物质至少在该部件的某一均质材料中的含量超出 GB/T 26572 规定的限量要求。

(由于技术的原因暂时无法实现替代或减量化)

# 使用前须知 使用标签机

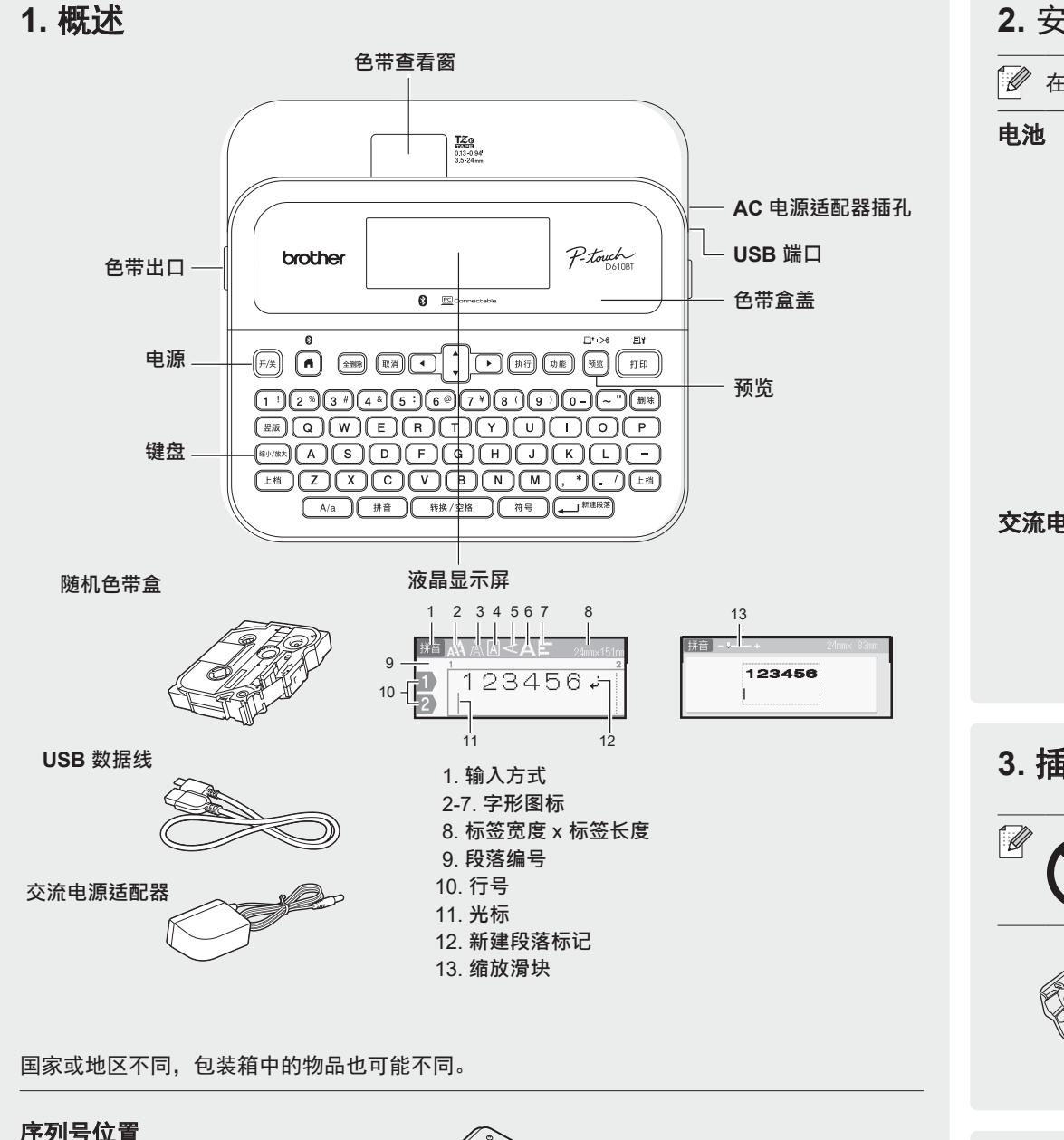

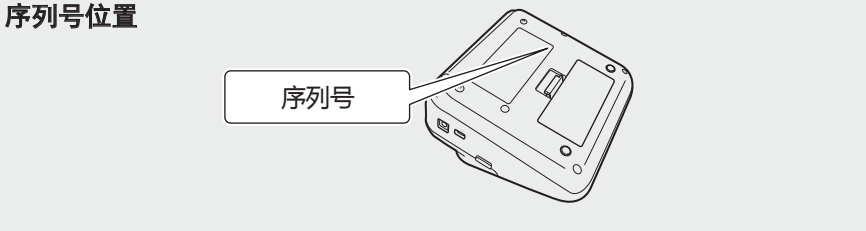

# **2.** 安装电池或连接 **AC** 电源适配器

在使用标签机之前,请去除保护材料(只需在首次使用时操作)。

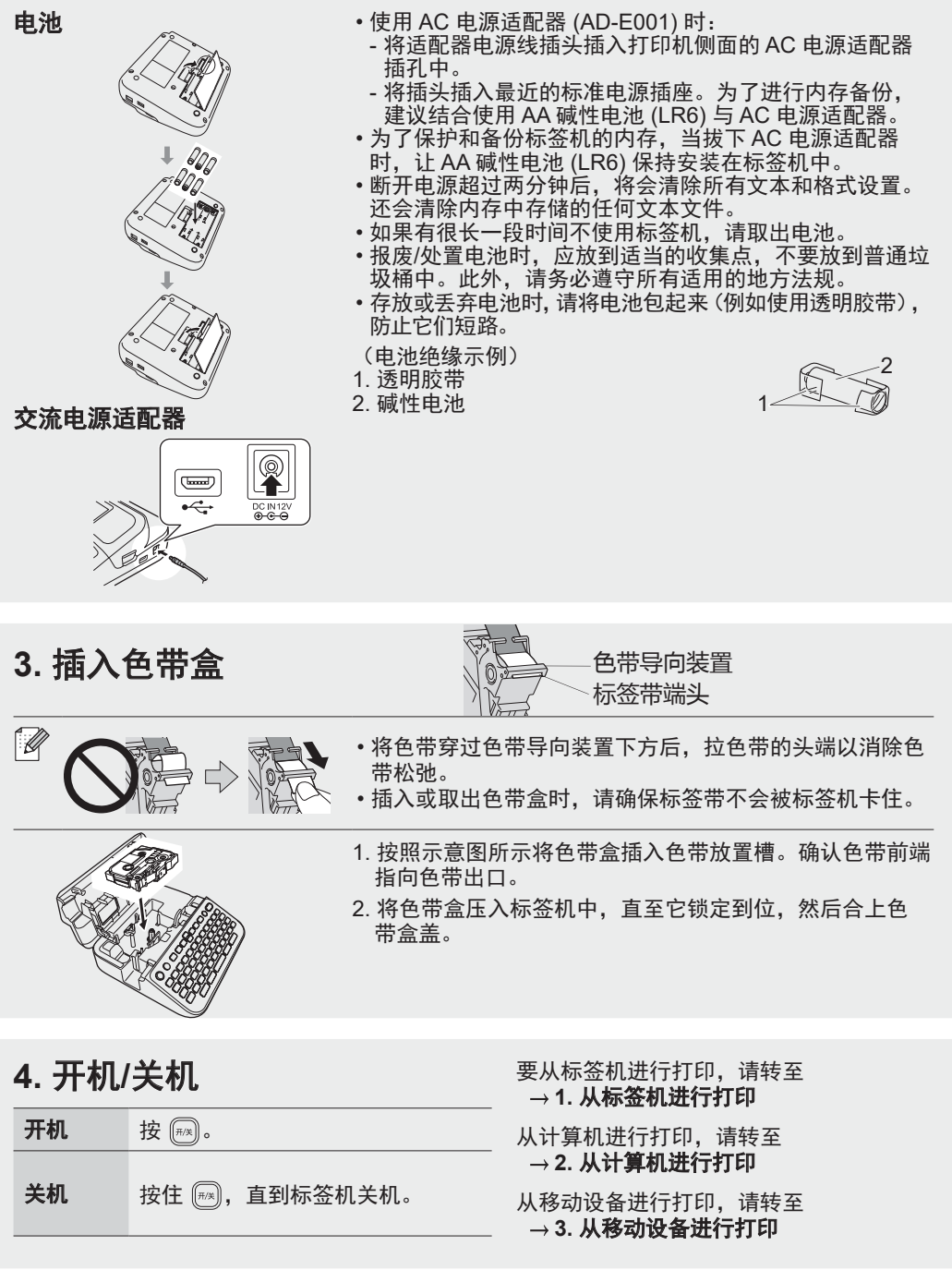

1

# 使用前须知 使用标签机

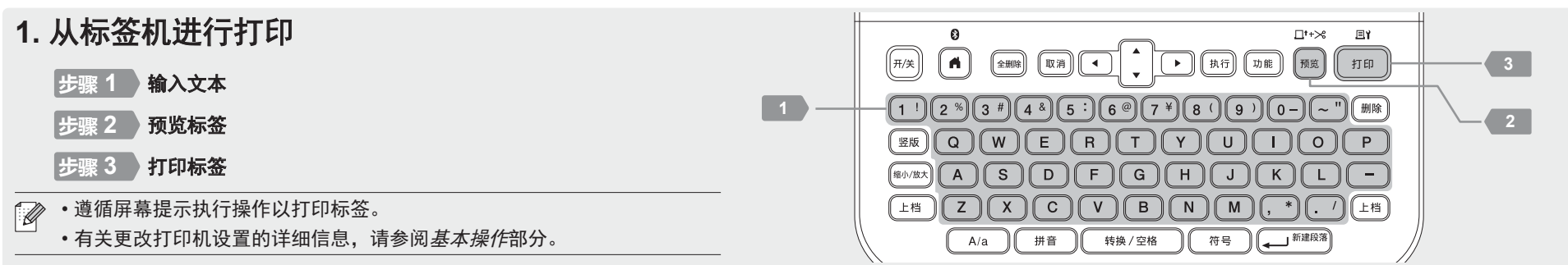

# **2.** 从计算机进行打印

## **Windows**

在浏览器的地址栏中,输入 [install.brother](http://install.brother),按照屏幕提示下载并安 装打印机驱动程序和 P-touch Editor。

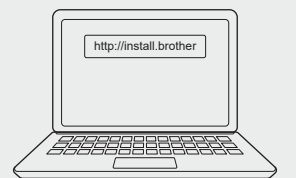

#### **Mac**

从 App Store 下载 P-touch Editor 以从 Mac 进行打印。不需要下载 并安装任何驱动程序。

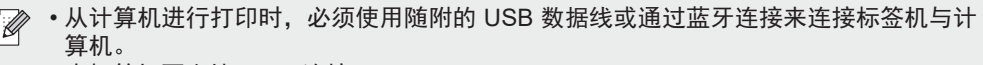

• 本标签机不支持 Wi-Fi 连接。

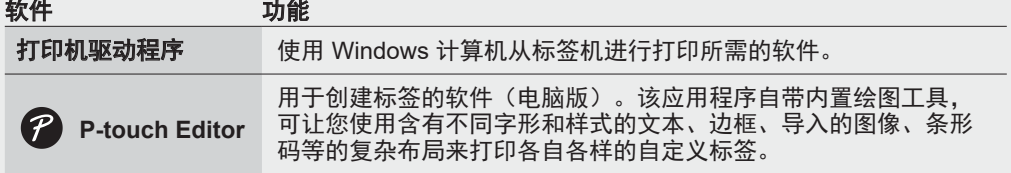

# **3.** 从移动设备进行打印

# 安装应用程序

从 App Store 或兄弟(中国)官网下载该应用程序:

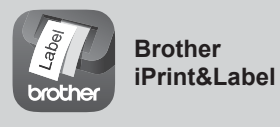

创建业务用标签,包括条形码、办公设备标签 和用作资料夹标签的标签。 Android 用户如需下载此软件,请使用浏览器 扫描后下载\*。 \*Android 用户暂不支持微信扫描下载。

的复数

为了节约标签带,请在 Brother iPrint&Label 中启用"不送带打印"设置。 打印标签并让打印的最后一个标签保留在标签机中,直到准备好打印新的标签。

# 启用或禁用蓝牙

1. 检查打印机是否已开机。 2. 按下  $\overline{(\bullet)} \rightarrow \bullet \rightarrow [\overline{\mathcal{C}}]^{\frac{1}{2}}$  /  $\overline{(\rightleftarrows)}$  /  $\overline{(\rightleftarrows)} \rightarrow \bullet$   $\star \rightarrow [\overline{\mathcal{C}}]$  /  $\overline{(\rightleftarrows)}$  /  $\overline{(\rightleftarrows)} \rightarrow \bullet$   $\star \rightarrow [\overline{\mathcal{C}}]$   $\overline{\mathcal{F}}$   $(\overline{\mathcal{H}}/\overline{\mathcal{K}})] \rightarrow$  $\overline{A}$  (\*1)  $\overline{A}$  /  $\overline{A}$  /  $\overline{A}$  /  $\overline{A}$  /  $\overline{A}$  /  $\overline{A}$  /  $\overline{A}$  /  $\overline{A}$  /  $\overline{A}$  /  $\overline{A}$   $\overline{A}$  /  $\overline{A}$   $\overline{A}$  /  $\overline{A}$   $\overline{A}$  and  $\overline{A}$   $\overline{A}$  and  $\overline{A}$   $\overline{A}$  and  $\$ 

# 通过蓝牙将标签机与移动设备配对

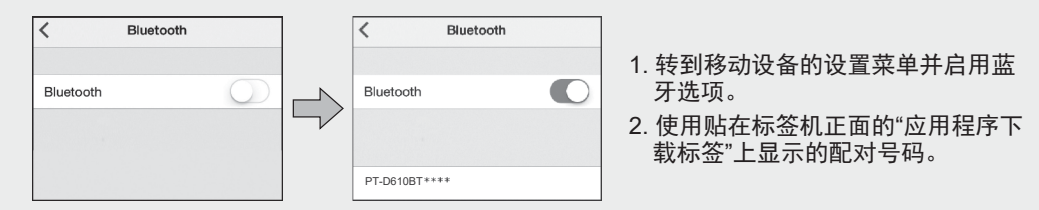

- 如果打印机提示输入 PIN,请输入"0000"。  $\overline{\mathscr{A}}$
- 对于不同的移动设备型号,配对说明可能略有不同。
- 如果移动设备无法通过蓝牙识别打印机,请检查下列各点:
- 将移动设备放置在标签机附近, 越近越好。
- 确保标签机和移动设备之间没有障碍物或会发射无线电波的物品,如微波炉。
- •在配对过程中,如果标签机的液晶显示屏上显示蓝牙密钥,请确保移动设备显示相同的 蓝牙密钥,然后按 [执行]。
- 本标签机不支持 Wi-Fi 连接。

1

# 基本操作 | ng [www.95105369.com/Web/Manuals.aspx](http://www.95105369.com/Web/Manuals.aspx)

# 初始设置

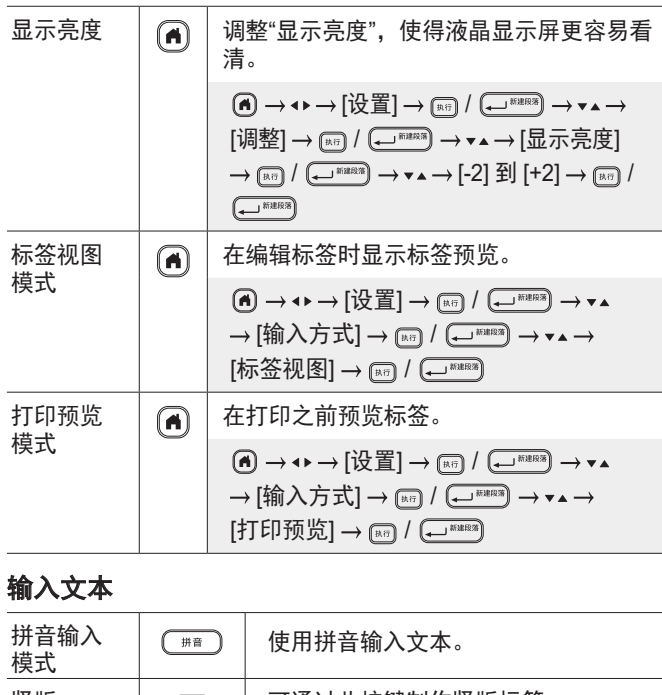

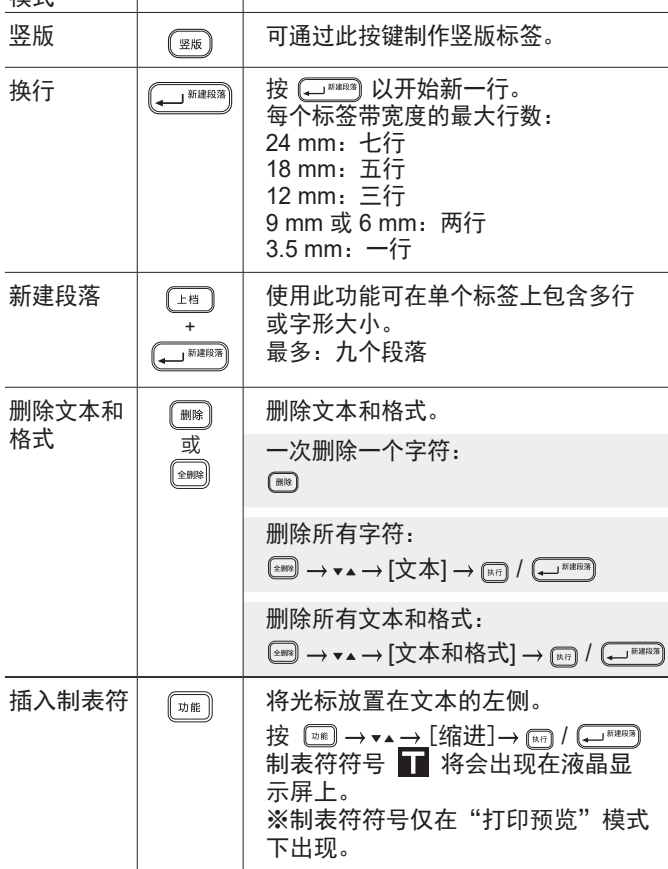

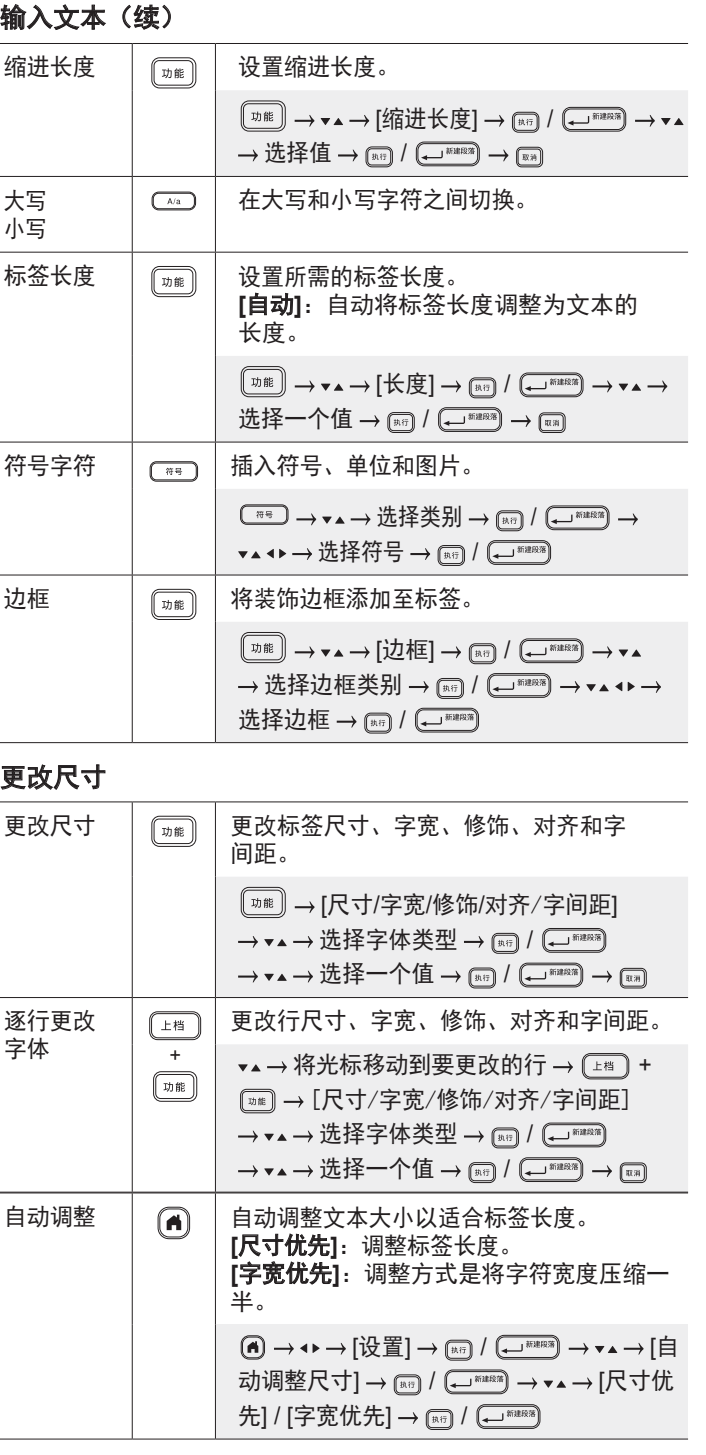

# 设置空白

模板 使用收藏设计作为模板。

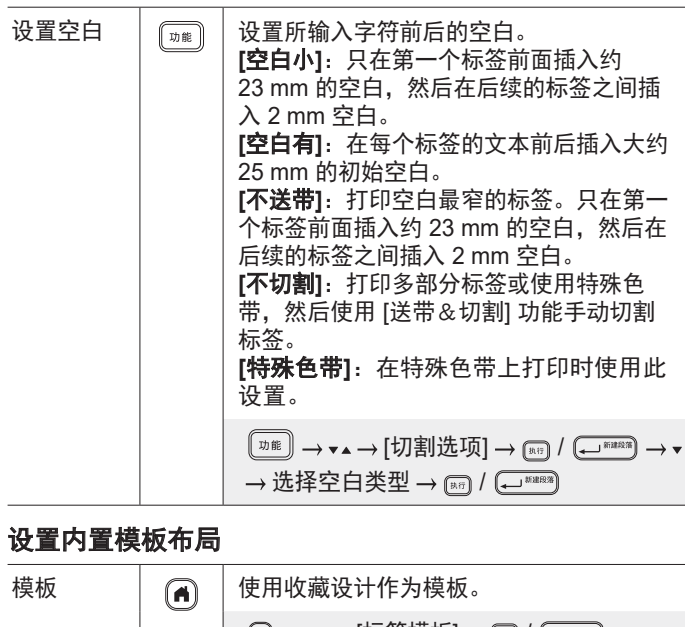

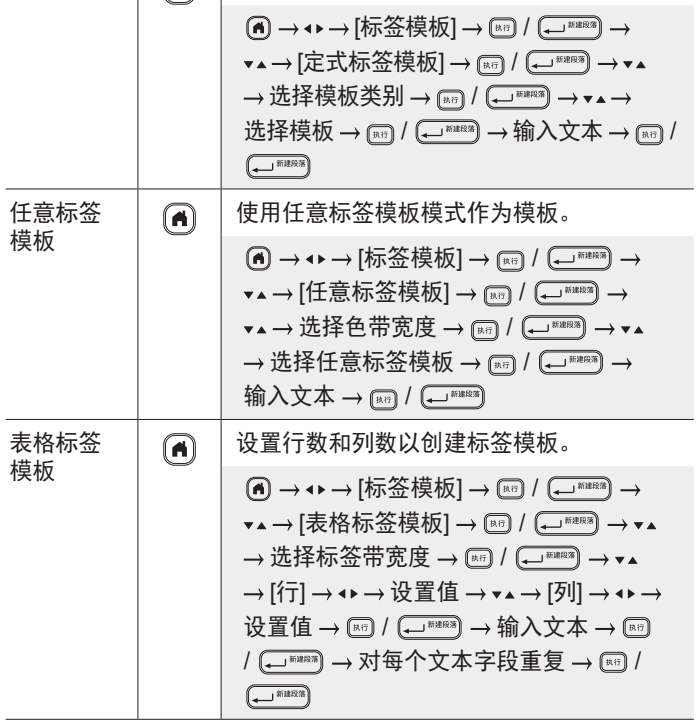

## 打印标签

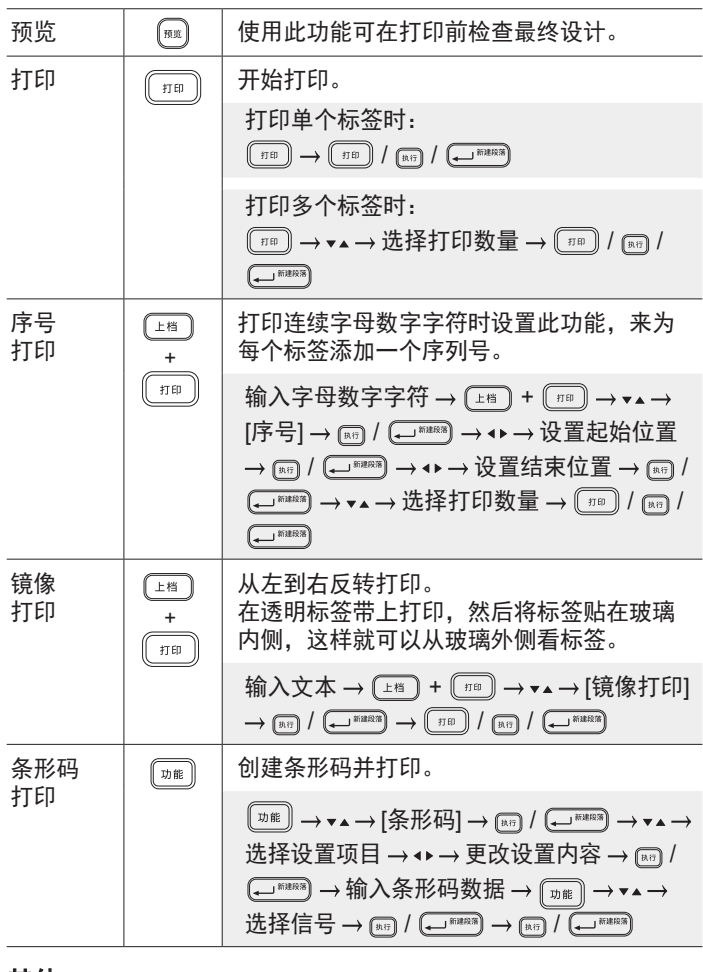

# 其他(续)

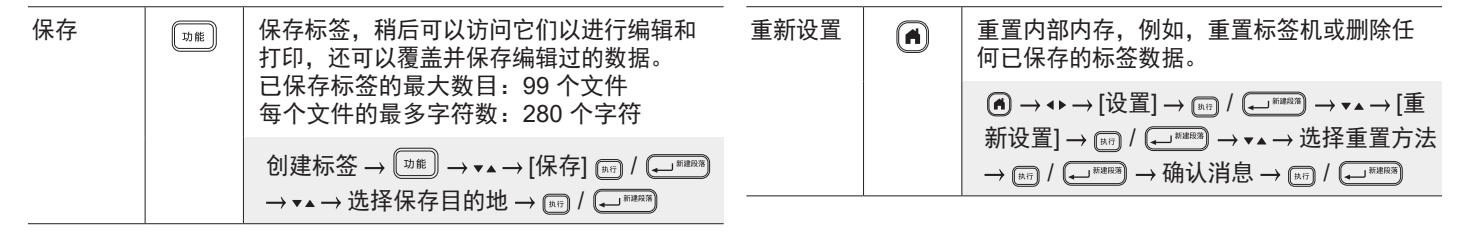

#### 有关使用您的标签机的更多信息,请参阅兄弟 (中国) 商业有限公司的技术服务支持网站上的*使用说明书*, 网址为 [www.95105369.com](http://www.95105369.com)。

# 符号和边框

 $\mathcal{R}$ 号示例 (  $(\overline{\mathcal{L}}^{\text{reg}})$  ) ◎● # △ ♥ # ● △ ® ● 园 榊 市 ↑ も 茼  ${\mathscr S} \hspace{1mm} {\mathscr V} \hspace{1mm} \hspace{1mm} \mathsf{M} \hspace{1mm} \otimes \hspace{1mm} \otimes \hspace{1mm} \otimes \hspace{1mm} \mathbb{O} \hspace{1mm} \otimes \hspace{1mm} \mathbb{R} \hspace{1mm} \hspace{1mm} \mathbb{R} \hspace{1mm} \otimes \hspace{1mm} \mathbb{R} \hspace{1mm} \mathbb{S} \hspace{1mm} \mathbb{M} \hspace{1mm} \mathbb{M} \hspace{1mm} \mathbb{Y}$  $\downarrow \sim \; = \; + \; \circ \; \mathbb{A} \otimes \; \Rightarrow \; \mathbb{I} \; \sqsubseteq \; \bigcirc \; \sqcap \; \oplus \; \mathbb{O} \; \otimes \; \overline{\mathsf{4}}$ 

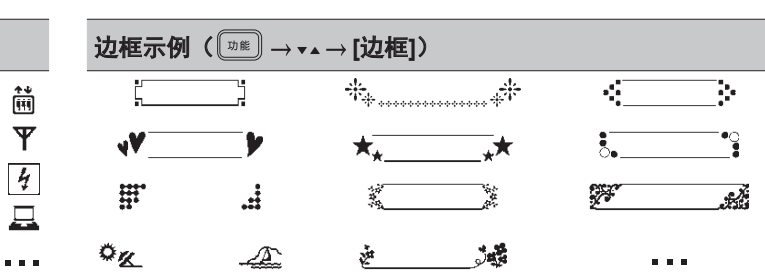

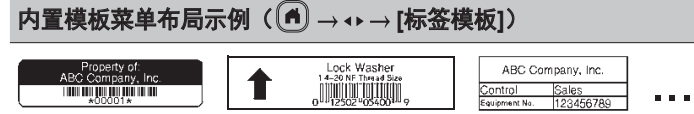

有关使用您的标签机的更多信息,请参阅兄弟(中国)商业有限公司的技术服务支持网站上的*使用说明书*,网址为 <u>[www.95105369.com](http://www.95105369.com)</u>。

## 设置空白

默认情况下,打印机在每个标签的开头创建大约 23 mm 的前端输出空白。要减少此空白,可连续打印标签。 打印多个标签时,还可以更改第二个标签和后续标签的文本前后的空白。

选择 [不送带] 以打印空白宽度最窄的标签。在打印最后一个标签之前,请勿送入标签带。最后一张标签打印好之后,使用 [送带&切割] 手动 剪断它。

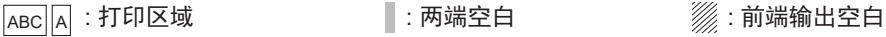

2 mm 2 mm

空白有

空白小

标签长度约为 23 mm 或更大时

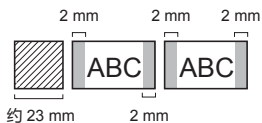

ABC ABC

2 mm 2 mm

# 空白小

标签长度约为 23 mm 或更小时

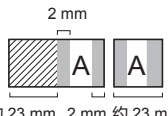

#### 约 23 mm 2 mm 约 23 mm

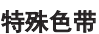

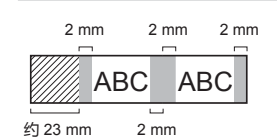

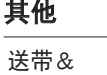

# **L档** 切割  $\begin{array}{c} \begin{array}{c} \overline{+} \\ \overline{+} \\ \end{array} \end{array}$

送入约 23 mm 的标签带以消除松弛, 然后 剪断它。  $(\pm i\mathbf{i}) + \Omega$ 

> 不送带 2 mm 2 mm 切割位置 ABC II ABC

约 23 mm 约 23 mm

ABC WAS Will ABC

2 mm 2 mm

约 23 mm

约 23 mm 2 mm

约 23 mm 2 mm

不切割

# 错误消息

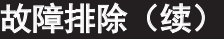

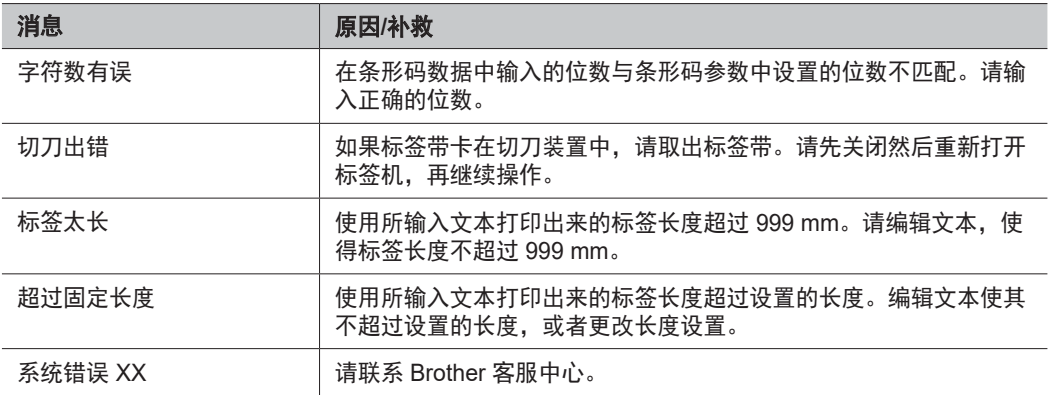

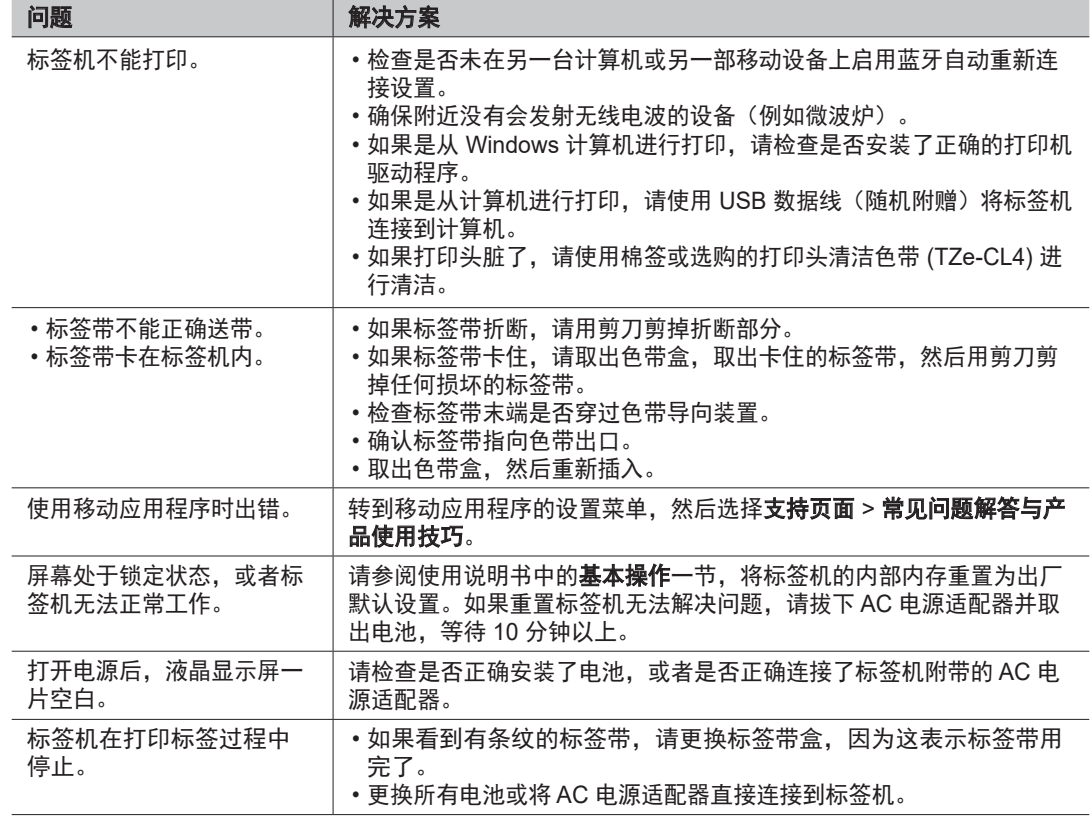

# 如果需要其他帮助,请访问 [support.brother.com](http://support.brother.com)。

故障排除

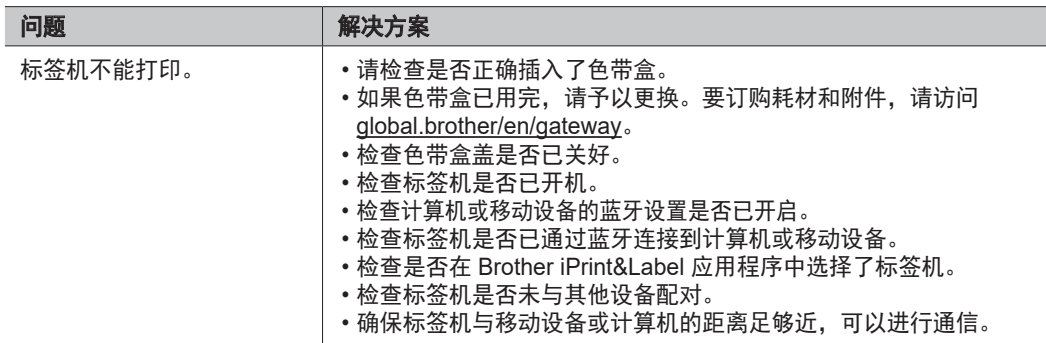

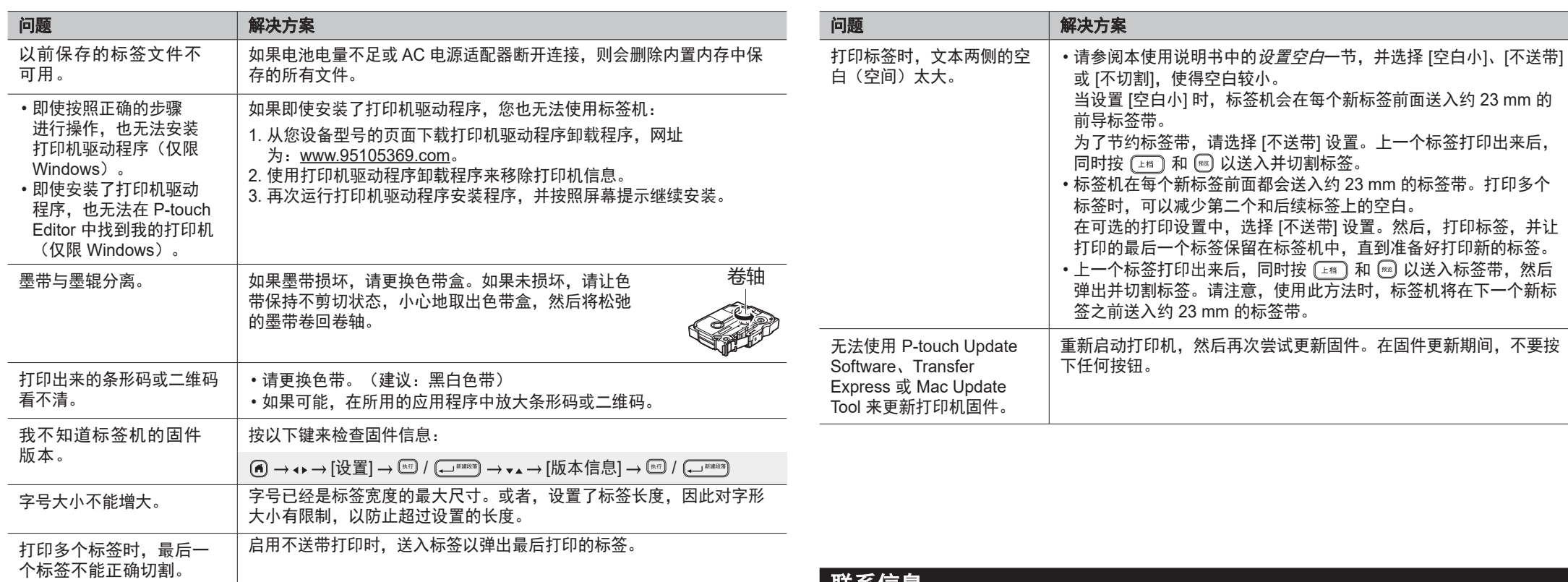

# 联系信息

请访问 [www.brother.cn](http://www.brother.cn),了解您当地的 Brother 办事处的联系信息。